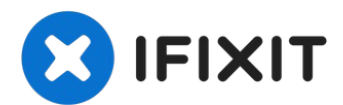

# **Dell Alienware 15 Bateria Reemplazo**

ADVERTENCIA: Antes de trabajar dentro de su...

Escrito por: Johnathan Hammond

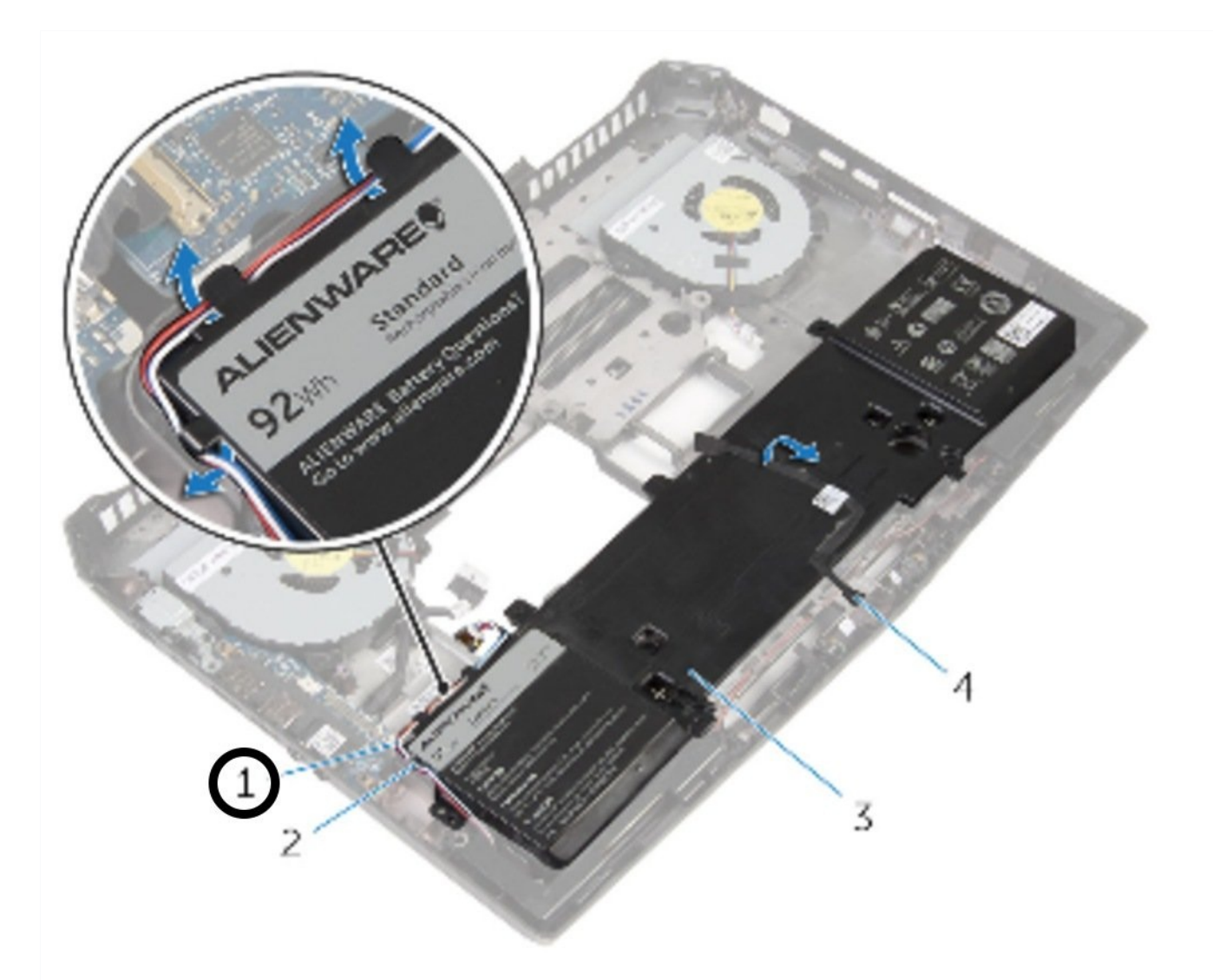

# **INTRODUCCIÓN**

ADVERTENCIA: Antes de trabajar dentro de su computadora, lea la información de seguridad que se envió con su [computadora](https://www.ifixit.com/Guide/Document/pdfjs/?file=https%3A%2F%2Fifixit-documents.s3.amazonaws.com%2F6bryCxeGD6OPMcRa.pdf#unique_3) y siga los pasos en **Antes de trabajar dentro de su computadora**. Después de trabajar dentro de su [computadora,](https://www.ifixit.com/Guide/Document/pdfjs/?file=https%3A%2F%2Fifixit-documents.s3.amazonaws.com%2F6bryCxeGD6OPMcRa.pdf#unique_7) siga las instrucciones en Después de trabajar dentro de su computadora.

Reemplazando la batería de un Alienware 15 implica quitar la memoria, las unidades de estado sólido y el reposamanos.

Para tu seguridad, descarga la batería por debajo del 25% antes de desarmar tu dispositivo. Esto reduce el riesgo de un evento térmico peligroso si la batería se daña accidentalmente durante la reparación. Si tu batería está hinchada, toma las [precauciones](https://es.ifixit.com/Wiki/Editar/Qu%C3%A9_hacer_con_una_bater%C3%ADa_hinchada) adecuadas.

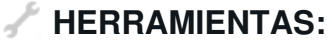

**PARTES:**

[Spudger](https://www.ifixit.com/products/spudger) (1) Phillips #0 [Screwdriver](https://www.ifixit.com/products/phillips-0-screwdriver) (1) Dell [Alienware](https://www.ifixit.com/products/dell-alienware-15-r1-and-r2-battery) 15 R1 & R2 Battery (1)

#### **Paso 1 — Apague y Gire la computadora**

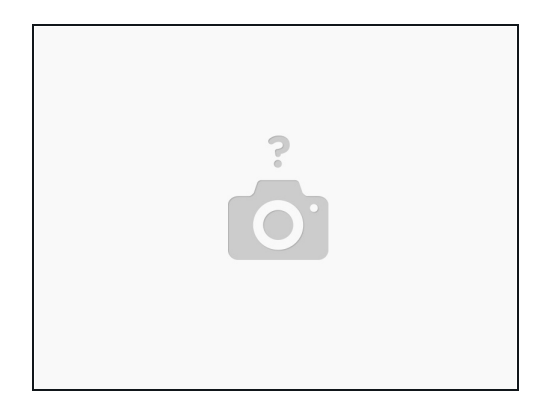

Después de apagar la computadora, cierre la pantalla y gire la computadora.

#### **Paso 2 — Retire los tornillos del panel posterior y Levante**

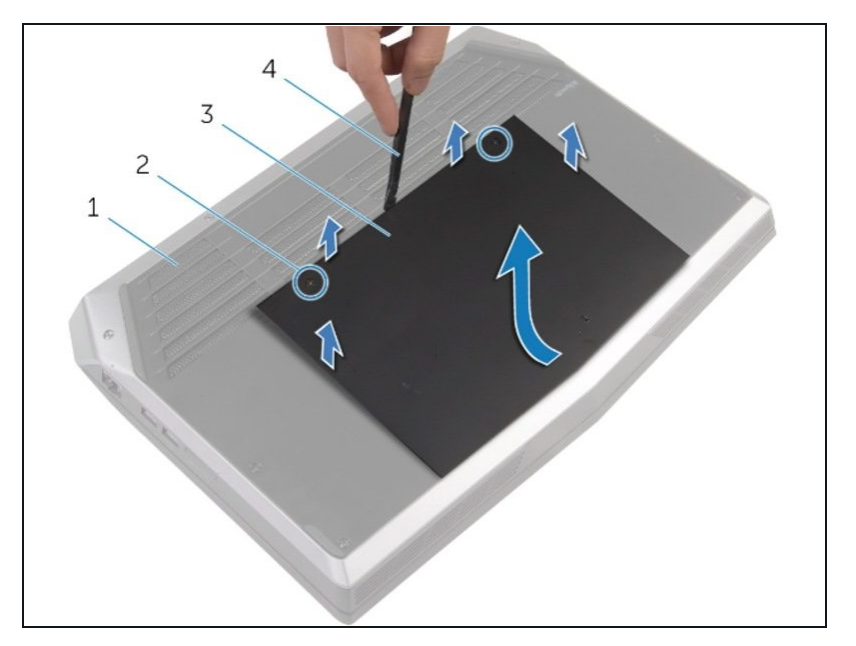

- Después de que la base de la  $\bullet$ computadora (# 1) esté hacia arriba, use un destornillador Felipe para quitar los dos tornillos cautivos (# 2) que sujetan el panel de la base (# 3) hacia abajo.
- $\bullet$ Luego, usa un spudger (# 4) para levantar el panel. También puedes usar tu uña para levantarla.
- Después de que el frente se haya  $\bullet$ levantado un poco, el lado sin tornillo del panel deberá deslizarse un poco hacia adelante para terminar de levantar el panel base de la computadora.

#### **Paso 3 — Opcional: Desconecte la Batería**

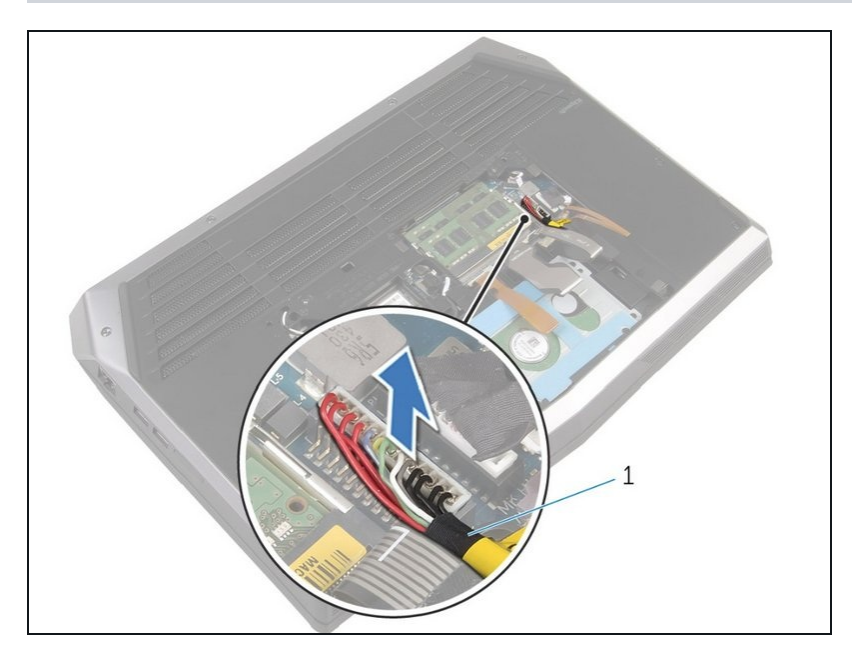

- No necesita desconectar la batería de la computadora portátil si solo está reemplazando el panel posterior: Solo siga este paso si manipulará o reemplazará los componentes eléctricos de la computadora.
- Desconecte el cable de la batería de la placa del sistema tirando hacia arriba del conector de la batería (# 1).
- Dé vuelta la computadora y abra  $\bullet$ la pantalla hasta el punto donde puede presionar el botón de encendido.
- Mantenga presionado el botón de  $\bullet$ encendido durante 4 segundos para conectar a tierra la placa del sistema de modo que pueda quitar de forma segura componentes como la RAM.

#### **Paso 4 — Asegurando Clips de memoria**

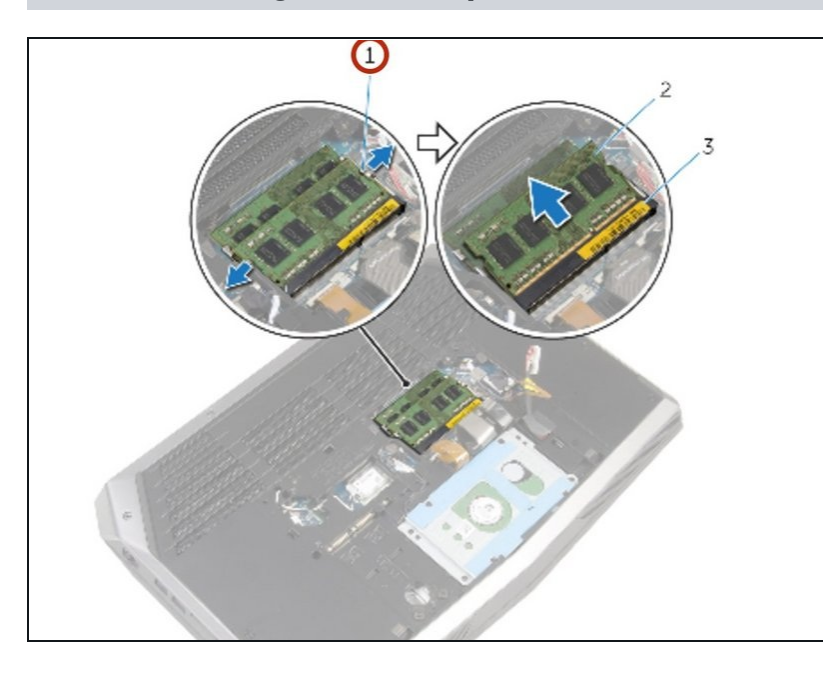

- ADVERTENCIA: Antes de trabajar dentro de su computadora, lea la información de seguridad que se envió con su computadora y siga los pasos en Antes de trabajar dentro de su [computadora.](https://www.ifixit.com/Guide/Document/pdfjs/?file=https%3A%2F%2Fifixit-documents.s3.amazonaws.com%2F6bryCxeGD6OPMcRa.pdf#unique_3) Después de trabajar dentro de su computadora, siga las instrucciones en Después de trabajar dentro de su [computadora.](https://www.ifixit.com/Guide/Document/pdfjs/?file=https%3A%2F%2Fifixit-documents.s3.amazonaws.com%2F6bryCxeGD6OPMcRa.pdf#unique_7https://www.ifixit.com/Guide/Document/pdfjs/?file=https%3A%2F%2Fifixit-documents.s3.amazonaws.com%2F6bryCxeGD6OPMcRa.pdf%23unique_7)
	- Usando las yemas de los dedos, separe cuidadosamente los clips de seguridad en cada extremo de la ranura del módulo de memoria hasta que salte el módulo de memoria.

# **Paso 5 — Quitar el módulo de memoria**

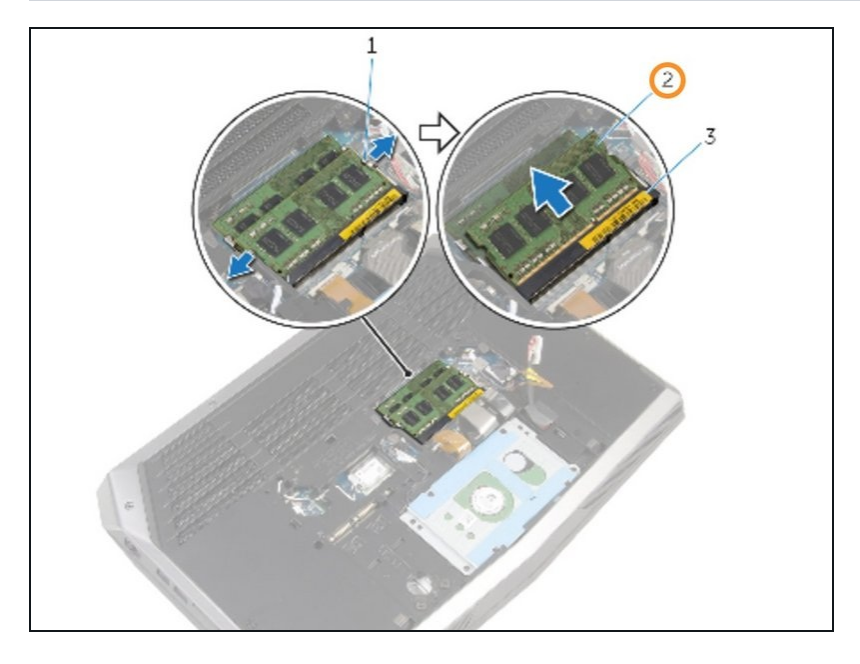

Deslice y retire el módulo de memoria de cualquier ranura de módulo de memoria que desee repoblar.

## **Paso 6 — Agregar un nuevo módulo de memoria**

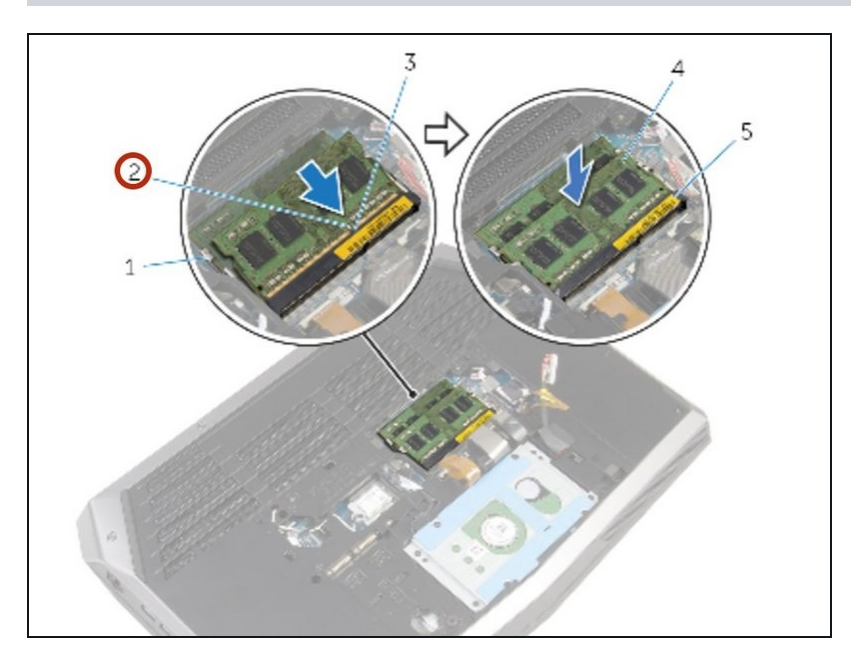

Alinear la muesca del *Nuevo* módulo de memoria con la pestaña de la ranura del módulo de memoria.

#### **Paso 7 — Presione firmemente el módulo de memoria hacia abajo.**

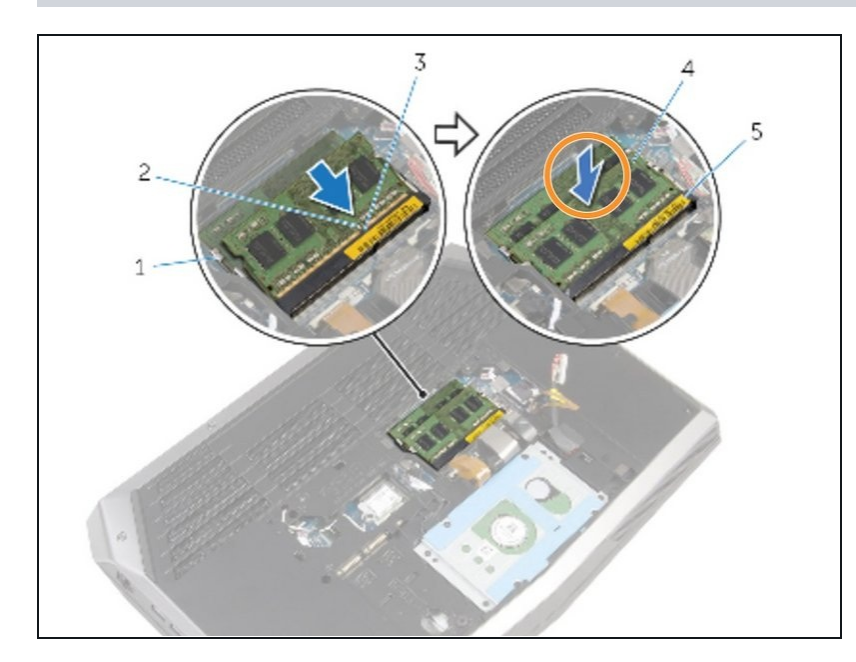

- Deslice el módulo de memoria  $\bullet$ firmemente en la ranura en ángulo y presione el módulo de memoria hacia abajo hasta que encaje en su lugar. Haga esto individualmente para cada módulo de memoria que se reemplaza.
- NOTA: Si no escucha el clic, retire el módulo de memoria y vuelva a instalarlo.

#### **Paso 8 — Retire el Tornillo de estado sólido**

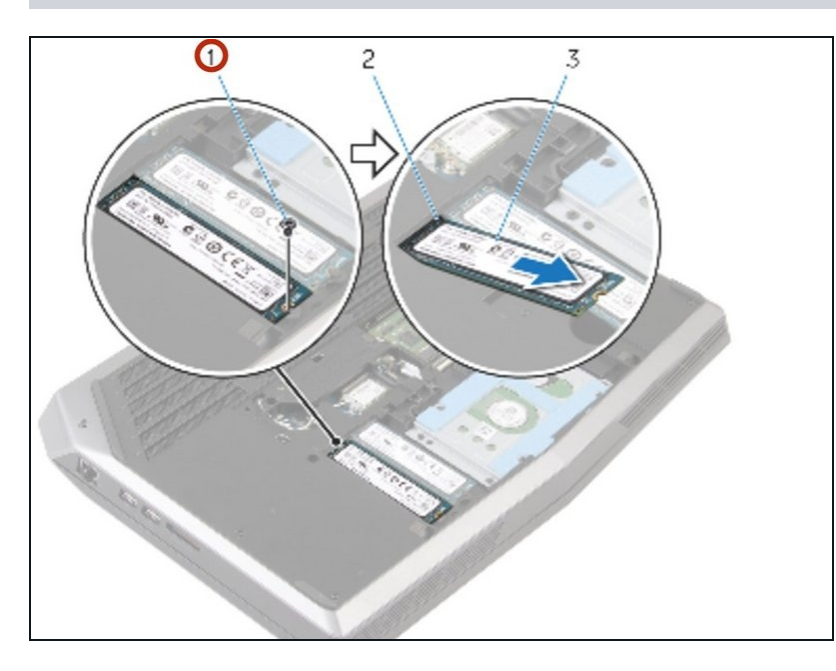

- ADVERTENCIA: Antes de trabajar dentro de su computadora, lea la información de seguridad que se envió con su computadora y siga los pasos en Antes de trabajar dentro de su [computadora.](https://www.ifixit.com/Guide/Document/pdfjs/?file=https%3A%2F%2Fifixit-documents.s3.amazonaws.com%2F6bryCxeGD6OPMcRa.pdf#unique_3) Después de trabajar dentro de su computadora, siga las instrucciones en Después de trabajar dentro de su [computadora.](https://www.ifixit.com/Guide/Document/pdfjs/?file=https%3A%2F%2Fifixit-documents.s3.amazonaws.com%2F6bryCxeGD6OPMcRa.pdf#unique_7)
- PRECAUCIÓN: las unidades de estado sólido son frágiles. Tenga cuidado al manipular las unidades de estado sólido y evite tocar las clavijas de contacto doradas.
- PRECAUCIÓN: Para evitar la pérdida de datos, no retire la unidad de estado sólido mientras la computadora está en estado de suspensión o encendido.
- Retire el tornillo que fija la unidad de estado sólido a la base de la computadora.

# **Paso 9 — Deslice la unidad de estado sólido**

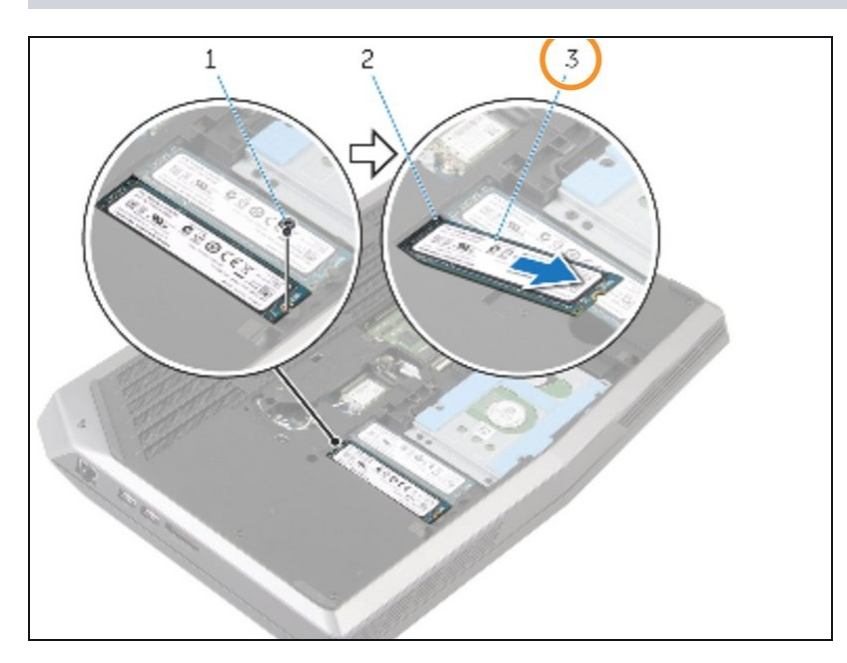

Deslice y extraiga la unidad de  $\bullet$ estado sólido de la ranura de la unidad de estado sólido.

#### **Paso 10 — Deslice la unidad de estado sólido**

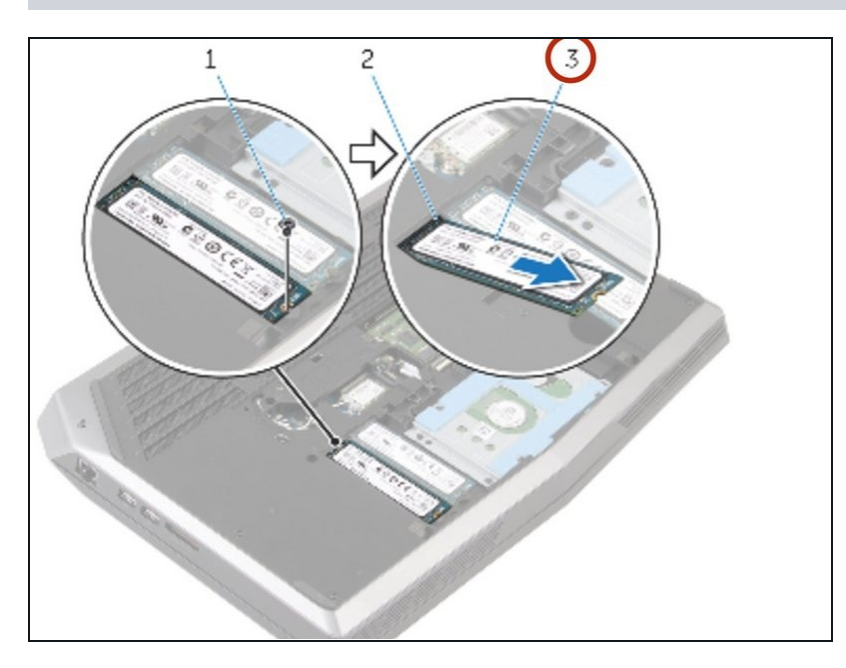

Deslice la unidad de estado  $\bullet$ sólido en la ranura de la unidad de estado sólido.

## **Paso 11 — Alinear el tornillo**

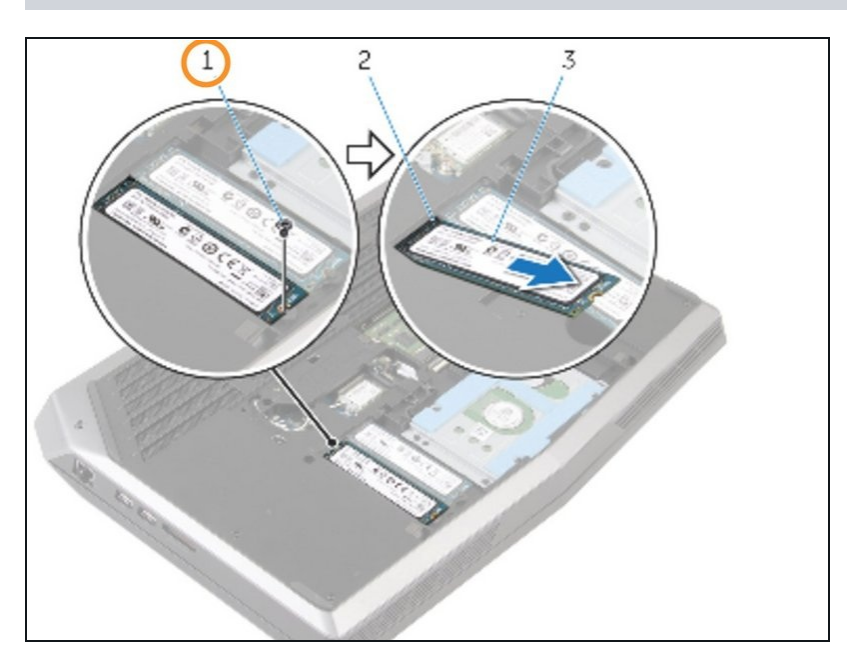

Alinee el agujero del tornillo en la  $\bullet$ unidad de estado sólido con el agujero del tornillo en la base de la computadora.

#### **Paso 12 — Reemplace el tornillo**

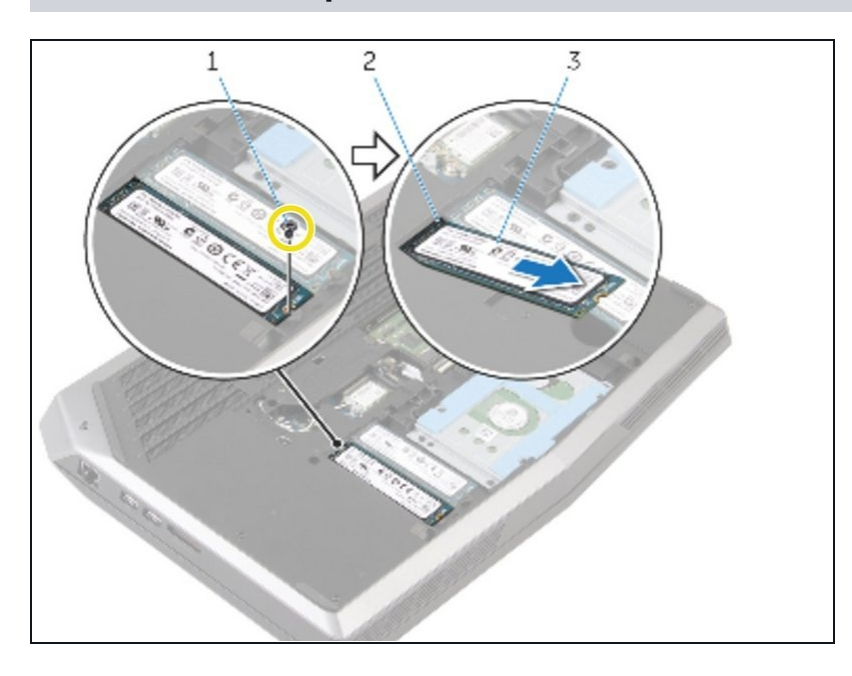

Vuelva a colocar el tornillo que fija la unidad de estado sólido a la base de la computadora.

#### **Paso 13 — Preparativos para quitar los cables**

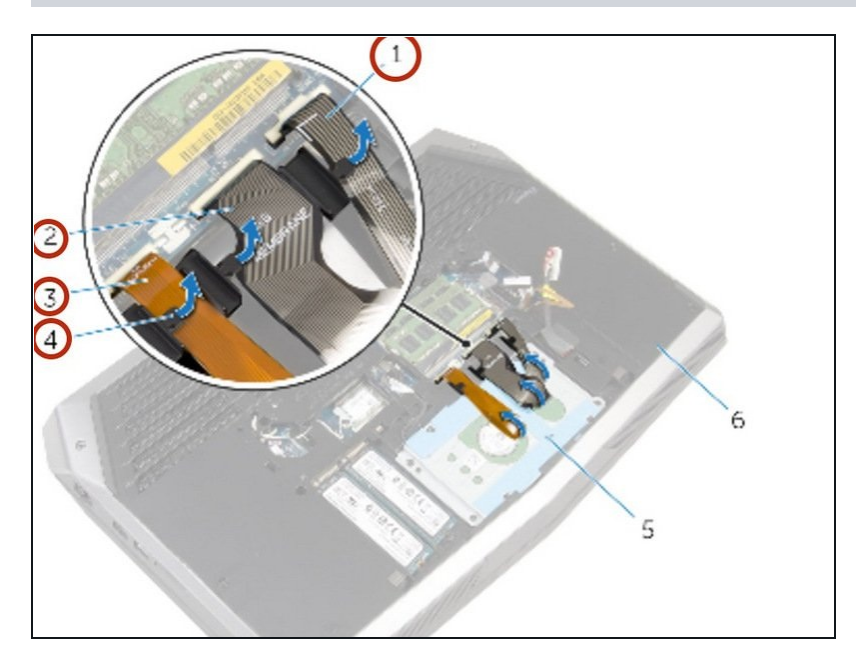

- Retire el cable de  $\bullet$ retroiluminación del teclado, el cable del teclado y el cable de las teclas macro de el las guías de enrutamiento (las pequeñas pestañas de plástico) en la base de la computadora.
- A No fuerce los cables fuera de la placa del sistema sin levantar primero los pestillos que los sujetan. Forzar los cables podría provocar que se rompan, dejándolos inutilizables.
- No necesita extraer el disco duro para extraer la batería, pero es recomendable que lo haga si le preocupa dejar caer la computadora mientras extrae la batería.

#### **Paso 14 — Levante los pestillos del cable y retírelos**

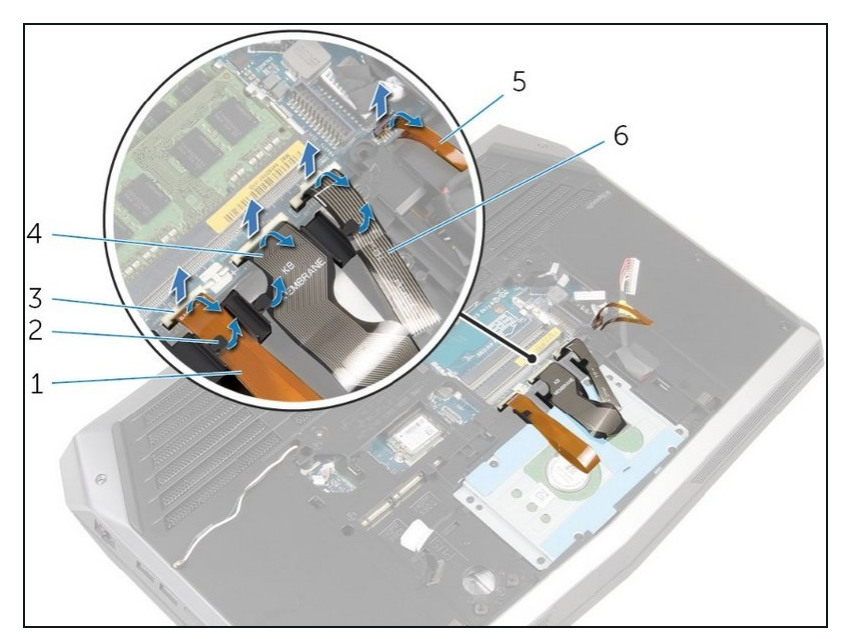

- Levante con cuidado los pestillos blancos (como el #3) y retire los 4 cables del teclado y la macroclave de sus enchufes.
- ¡No olvides levantar el pestillo negro más pequeño y quitar el cable de retroiluminación de la tecla macro (#5) a la derecha de los otros cables!

#### **Paso 15 — Desenroscar la base de la computadora**

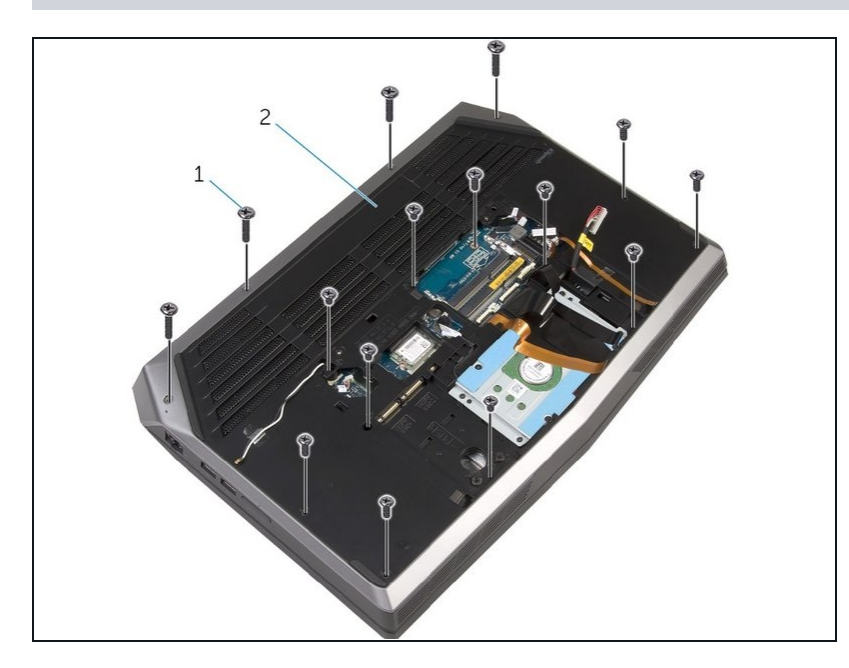

Retire los 15 tornillos que sujetan  $\bullet$ la base de la computadora. Dos tornillos están ubicados cerca de la ranura RAM, mientras que los otros están ubicados principalmente alrededor del exterior de la computadora.

#### **Paso 16 — Presione para quitar el reposamanos**

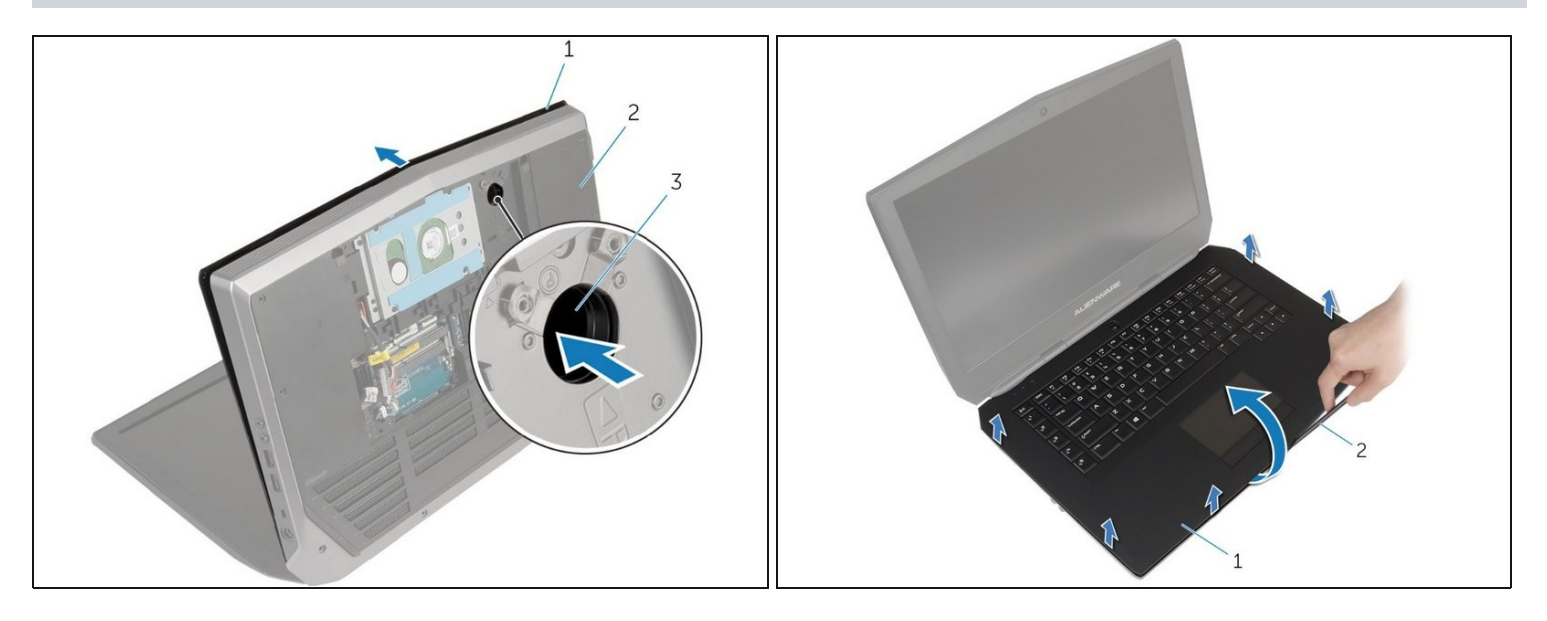

- Abra la pantalla de la computadora y colóquela sobre la parte posterior de su pantalla abierta.
- Usando su dedo o un destornillador, empuje dentro del orificio de liberación del reposamanos (#3 en la imagen 1) para liberar el reposamanos de las pestañas que lo sujetan.
- Con un escriba de plástico, haga palanca a lo largo de los bordes del ensamblaje del reposamanos. Después de que el reposamanos ya no esté conectado a la computadora a través de las pestañas, intente levantar el ensamblaje del reposamanos.
- Asegúrese de que no haya cables u otros objetos frágiles conectados al ensamblaje del reposamanos mientras lo saca.

#### **Paso 17 — Listo para retirar la batería**

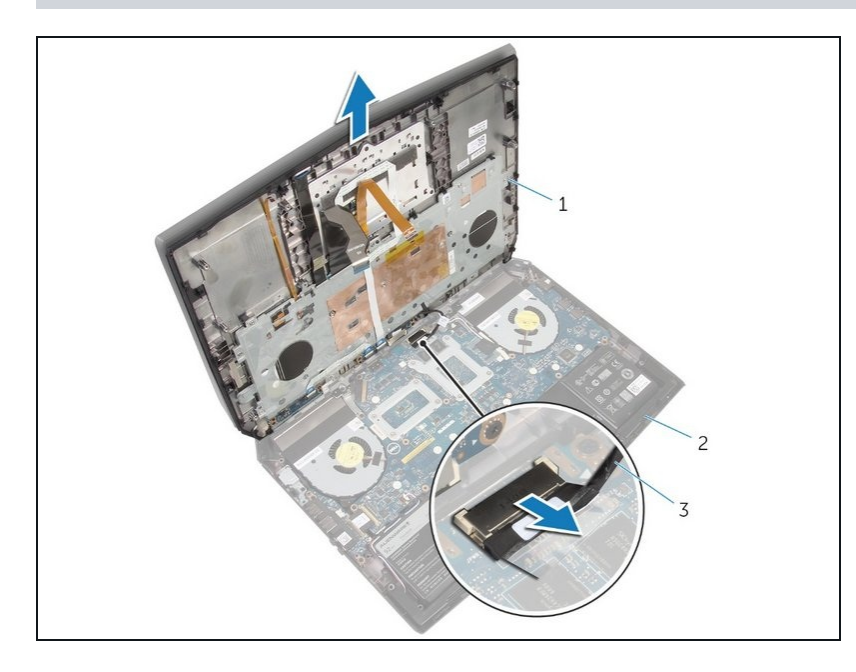

- $\widehat{U}$  Si solo está reemplazando la batería, no necesita realizar este paso.
- Jalar del cable del botón de encendido horizontalmente para extraerlo del ensamblaje del reposamanos.

#### **Paso 18 — Retire el cable del altavoz**

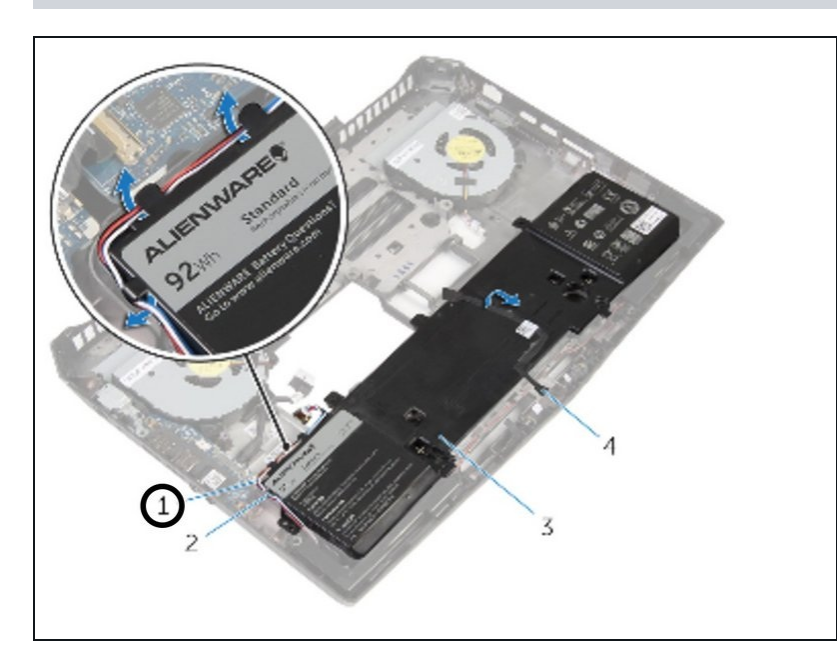

- Retire el cable del altavoz de las guías de enrutamiento de la batería.
- Tenga en cuenta el enrutamiento del cable AlienFX LED frontal y retire el cable de la batería.

# **Paso 19 — Retire los tornillos de la batería**

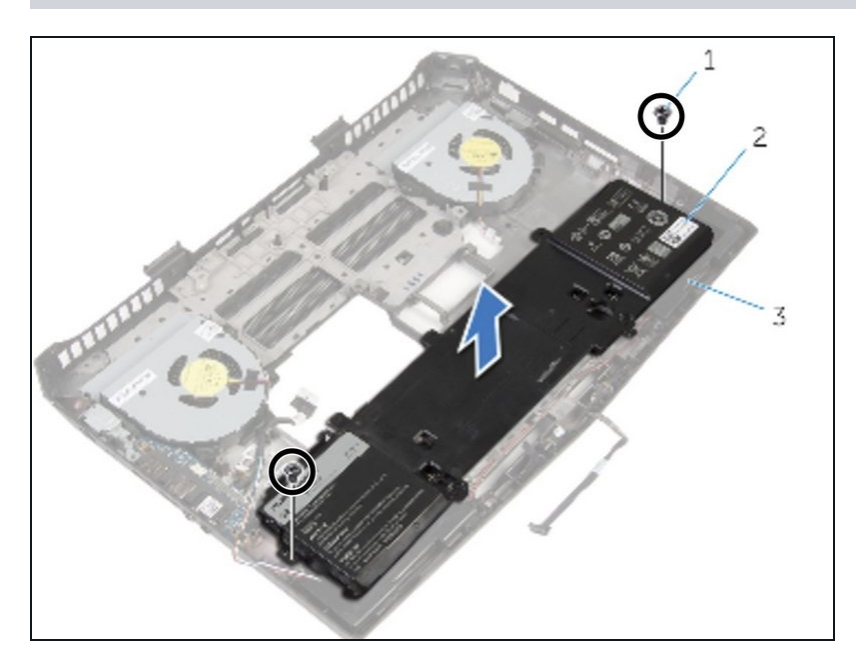

Retire los tornillos que aseguran  $\bullet$ la batería a la base de la computadora.

#### **Paso 20 — Retirar la batería**

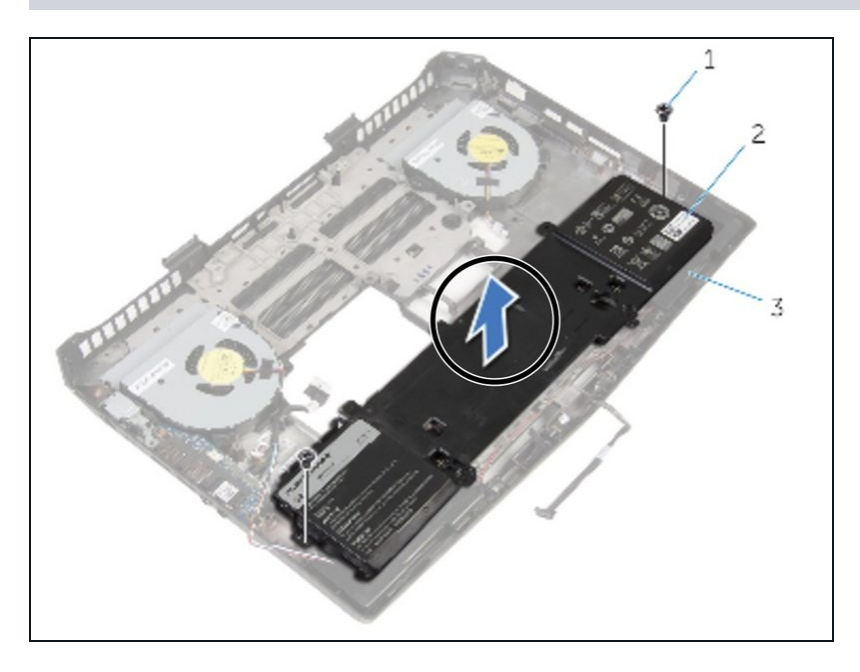

Levante la batería de la base de la computadora.

### **Paso 21 — Alinee la batería con los agujero para tornillos**

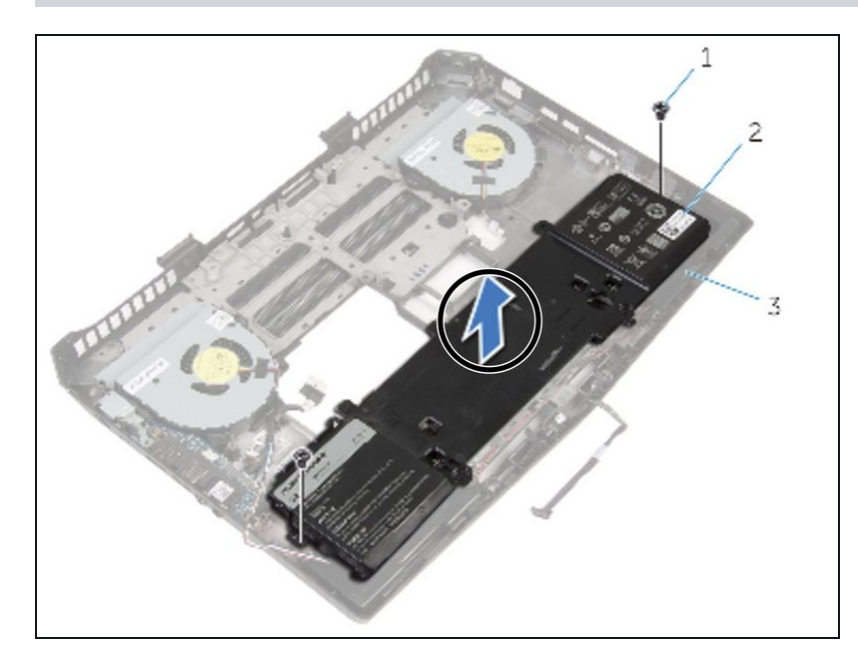

Alinee los agujeros para tornillos de la batería con los agujeros para tornillos en la base de la computadora.

#### **Paso 22 — Reemplazar tornillos**

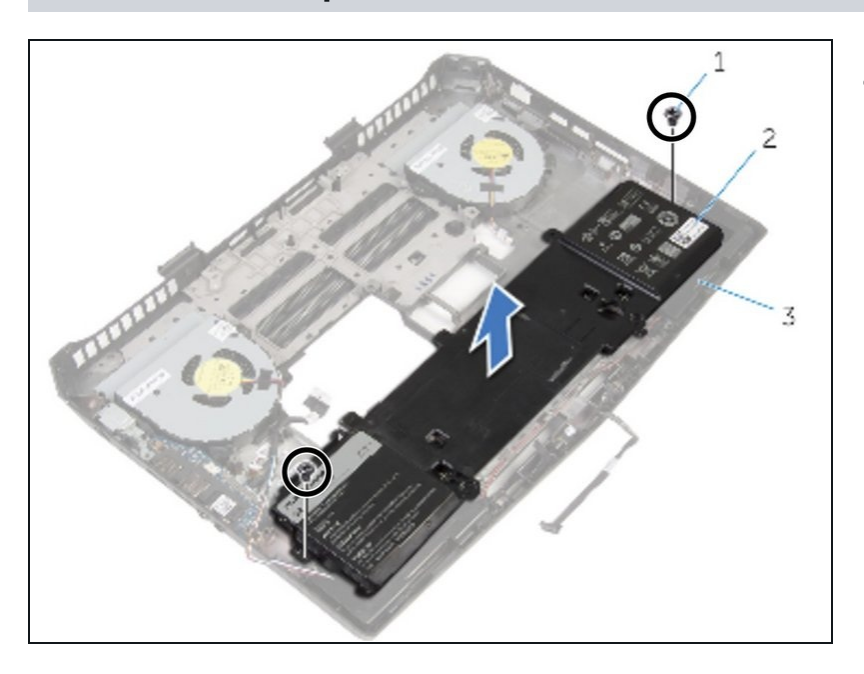

Vuelva a colocar los tornillos que aseguran la batería a la base de la computadora.

# **Paso 23 — Adherir cable LED**

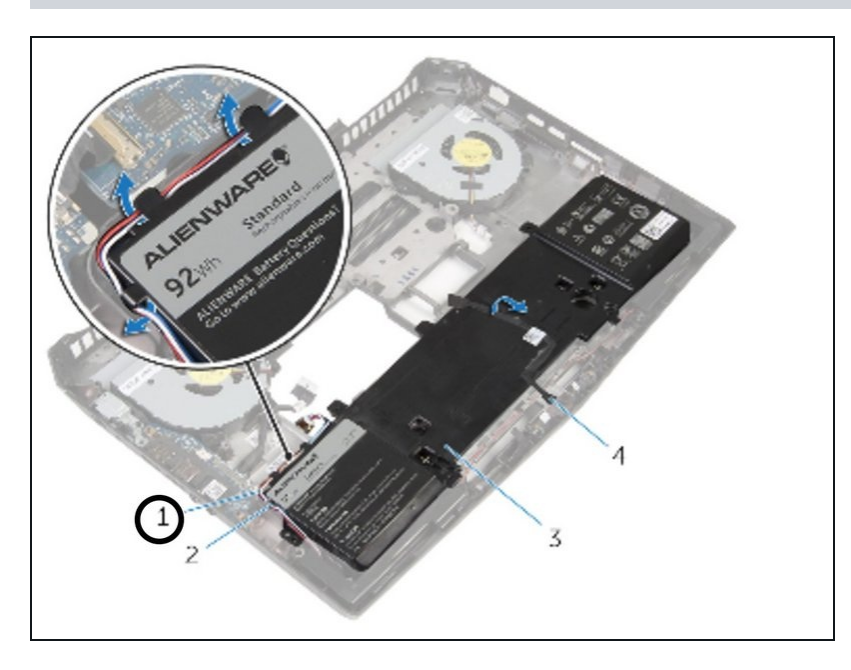

Adhiera el cable frontal AlienFX LED a la batería.

#### **Paso 24 — Pase el cable del altavoz**

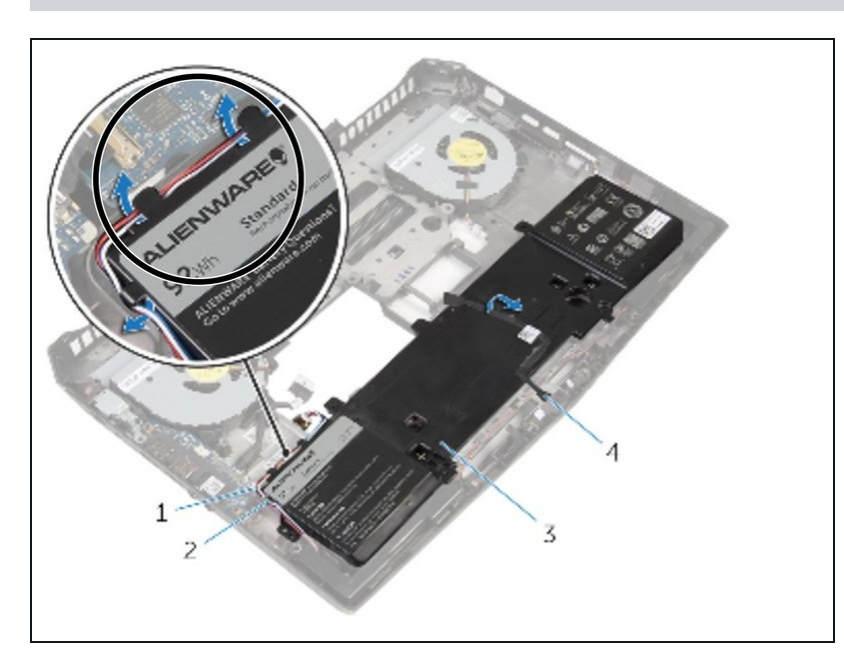

Pase el cable del altavoz a través de las guías de enrutamiento de la batería.

Para volver a armar su dispositivo, siga estas instrucciones en orden inverso.